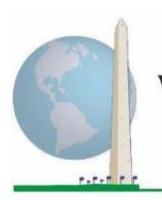

# **Washington Group on Disability Statistics**

12 de maio de 2020

## **Diretrizes analíticas: Criação de identificadores de incapacidade por meio da sintaxe SPSS do Conjunto Reduzido sobre Funcionalidade – Melhorado do Washington Group (WG-SS Melhorado)**

## **Introdução**

A sintaxe SPSS para o Conjunto Reduzido sobre Funcionalidade – Melhorado do WG (WG-SS Melhorado) é extraída da sintaxe desenvolvida para o Conjunto Alargado sobre Funcionalidade do WG (WG-ES).

A identificação de incapacidade para o WG-SS Melhorado baseia-se num nível de inclusão de pelo menos um domínio/pergunta codificado com MUITA DIFICULDADE ou NÃO CONSEGUE – ou – para os domínios da ansiedade ou da depressão, o nível mais elevado de dificuldade numa escala de quatro pontos.

O WG-SS Melhorado compreende o WG-SS MAIS a funcionalidade da parte superior do corpo, a ansiedade e a depressão: um total de 12 perguntas sobre 9 domínios de funcionalidade.

**NOTA:** para as análises de dados, use as suas técnicas de ponderação e estimação normais.

A sintaxe SPSS baseia-se nas *etiquetas de variáveis* indicadas no quadro abaixo. O módulo WG-SS Melhorado completo inclui mais perguntas do que as apresentadas no quadro. O estado de incapacidade é determinado através da dificuldade nas atividades universais básicas sem uso de tecnologia de assistência ou outro auxílio.

Não estão incluídas perguntas sobre o uso de medicação para sintomas de ansiedade ou depressão entre as variáveis analíticas consideradas para a sintaxe.

#### Os **Documentos de Implementação**

do **Washington Group** abrangem as ferramentas desenvolvidas pelo Washington Group sobre Estatísticas de Incapacidade (WG) para a recolha de dados sobre incapacidade internacionalmente comparáveis em censos e inquéritos. Os documentos abordam melhores práticas na implementação do Conjunto Reduzido, do Conjunto Alargado, do Conjunto Reduzido – Melhorado, dos Módulos sobre Funcionalidade da Criança do WG/UNICEF para crianças dos 2 aos 4 e dos 5 aos 17 anos e do Módulo sobre Incapacidade do IFT do WG/OIT, bem como de outras ferramentas do WG. Os temas incluem: tradução, especificações das perguntas, diretrizes analíticas, código de programação para análise, utilização de ferramentas para efeitos de desagregação e não só.

Para localizar outros Documentos de Implementação do WG e mais informações, visite o sítio *web* do Washington Group: [http://www.washingtongroup](http://www.washingtongroup-disability.com/)[disability.com/.](http://www.washingtongroup-disability.com/)

Somente as perguntas/variáveis abaixo são usadas na determinação de identificadores de incapacidade. **Certifique-se de usar as mesmas** *etiquetas de variáveis* **OU reveja a sintaxe SPSS para refletir as**  *etiquetas de variáveis* **na sua base de dados.**

O WG-SS é ministrado como parte do National Health Interview Survey (NHIS) dos EUA. Os dados usados na preparação destas diretrizes são provenientes do NHIS de 2013.

*Nota para os utilizadores do NHIS: os nomes de variáveis no ficheiro de dados e na documentação do NHIS podem diferir dos usados neste documento; ou seja, a variável do domínio dos autocuidados referenciada como SC-SS neste documento é designada como UB\_SS no ficheiro de dados e na documentação do NHIS.*

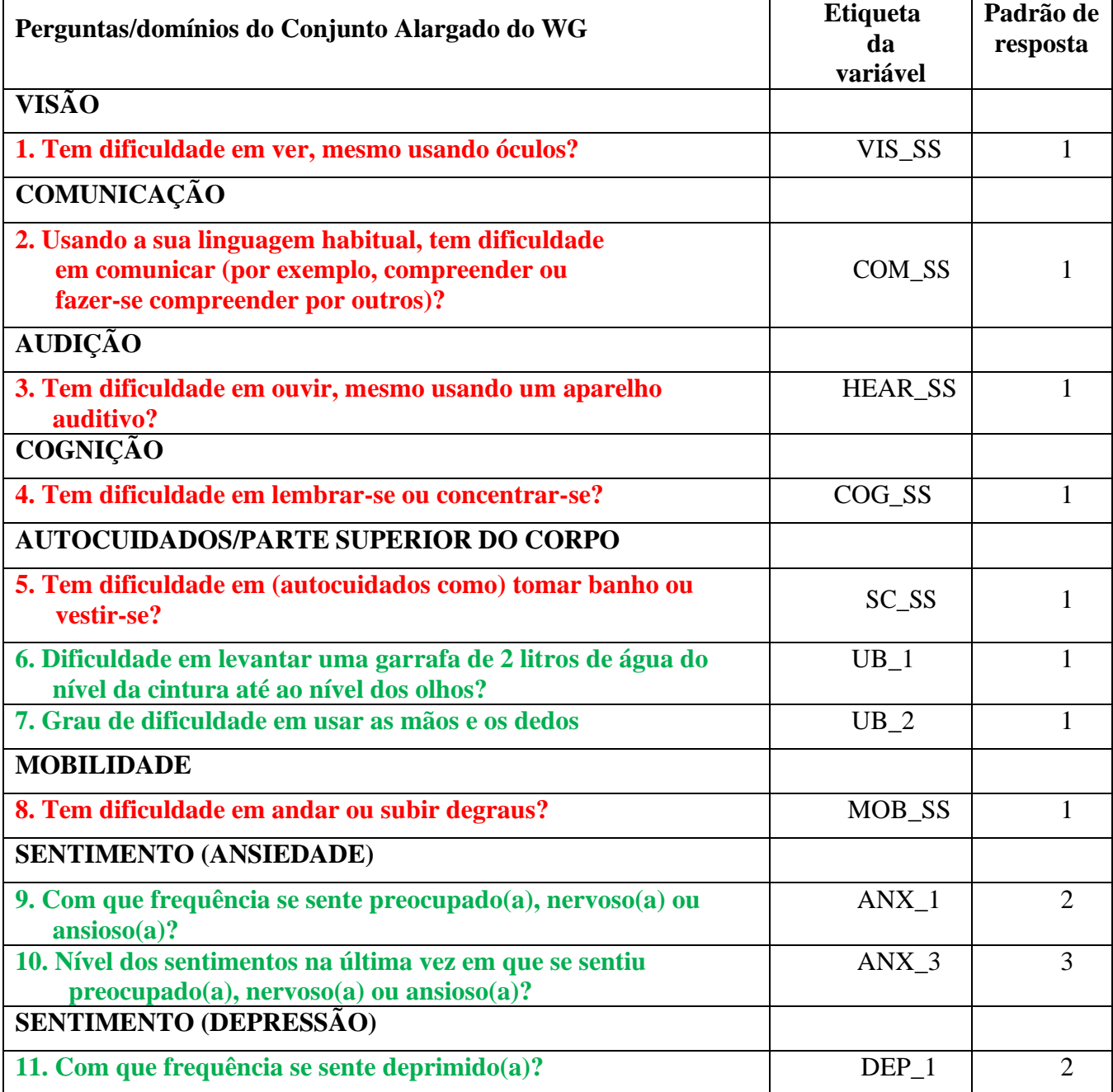

Para mais informações acerca do

Washington Group sobre Estatísticas de Incapacidade, visite:

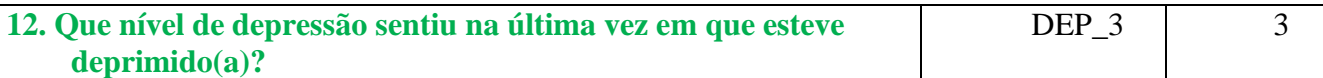

#### **NOTA: Vermelho** refere-se ao Conjunto Reduzido do Washington Group (**WG-SS**).

As perguntas **Vermelhas** mais **Verdes** estão incluídas no **WG-SS Melhorado. Padrões de resposta:**

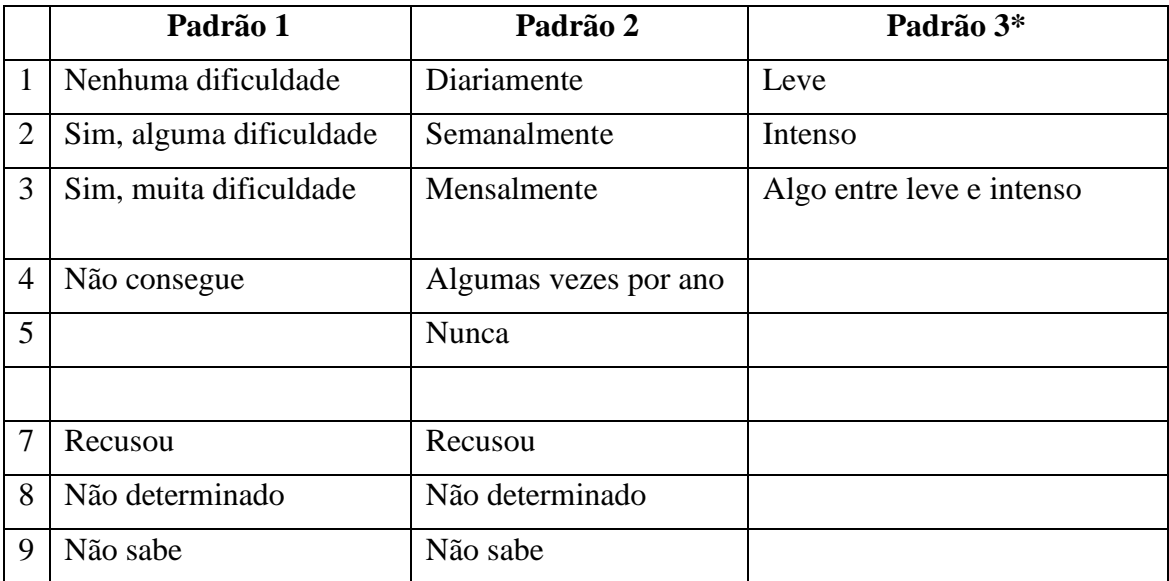

#### **\* NA SINTAXE ABAIXO, NOTE QUE OS ITENS COM O PADRÃO DE RESPOSTA 6 (ANX\_3 E DEP\_3) ESTÃO RECODIFICADOS PARA QUE "ALGO ENTRE" FIQUE NUMERICAMENTE POSICIONADO ENTRE "LEVE" E "INTENSO".**

A sintaxe SPSS apresentada abaixo inclui alguns elementos específicos do conteúdo do WG-SS Melhorado.

Em primeiro lugar, é importante definir identificadores únicos específicos para os domínios de funcionalidade que incluam várias perguntas (funcionalidade da parte superior do corpo, ansiedade e depressão). Por exemplo, a funcionalidade da parte superior do corpo inclui duas perguntas, com cada uma a evocar uma ação específica e única: dificuldade em levantar uma garrafa do nível da cintura até ao nível dos olhos (braços/ombros) e dificuldade em usar as mãos e os dedos. Estas duas perguntas foram analisadas e combinadas para gerar um indicador único da parte superior do corpo com quatro níveis de dificuldade que vão de 1 – dificuldade baixa a 4 – dificuldade elevada, um pouco como as categorias de resposta às perguntas únicas do WG-SS: "nenhuma dificuldade", "alguma dificuldade", "muita dificuldade" e "não consegue". Tal como acontece com o domínio da parte superior do corpo, os outros domínios do WG-SS Melhorado respeitantes à ansiedade e à depressão têm diferentes padrões de resposta que não se "convertem" prontamente no padrão de resposta habitual do WG. Para esses domínios de funcionalidade, foi elaborado e anotado um padrão de resposta com uma escala de quatro níveis, de 1 a 4, em que 1 é o mais baixo nível de dificuldade e 4 o mais elevado.

Em segundo lugar, foram aferidos indicadores de domínios individuais a fim de determinar o ponto

de corte adequado para inclusão num identificador de incapacidade geral, com o propósito de estimar a prevalência e desagregar os indicadores de resultados por estado de incapacidade.

## **NOTA:**

Para todas as variáveis, os códigos (7) *Recusou*, (8) *Não determinado* e (9) *Não sabe* são recodificados como *Em falta*.

## **SPSS WG-SS Enhanced Syntax Annotated with Output Tables**

Actual SPSS syntax is indented and the commands are in **BOLD text**.

NOTE: For data analysis, use your standard weighting and estimation techniques.

The syntax below produces **frequency distributions** on individual domain questions – **crosstabulations** on multiple domain questions, and calculates INDICATOR variables for domains with multiple questions – for use in the determination of disability identifiers.

#### *Step 1: Generate frequency distributions on each of the six WG-SS domain variables.*

#### **FREQUENCIES** VIS\_SS HEAR\_SS MOB\_SS COM\_SS SC\_SS COG\_SS.

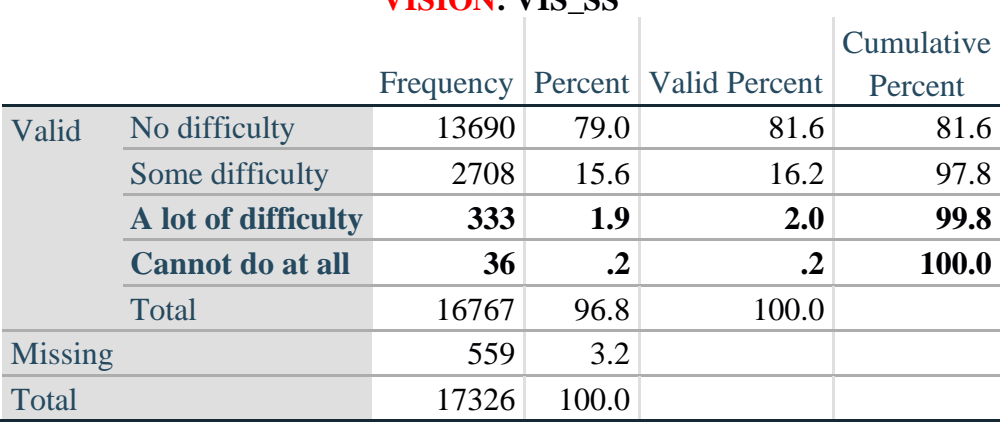

## **VISION: VIS\_SS**

#### **HEARING: HEAR\_SS**

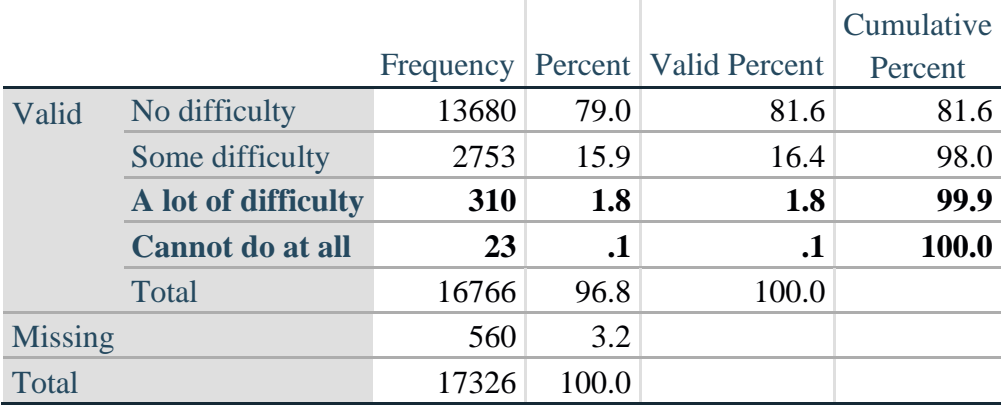

Para mais informações acerca do Washington Group sobre Estatísticas de Incapacidade, visite: <http://www.washingtongroup-disability.com/>.

#### **MOBILITY: MOB\_SS**

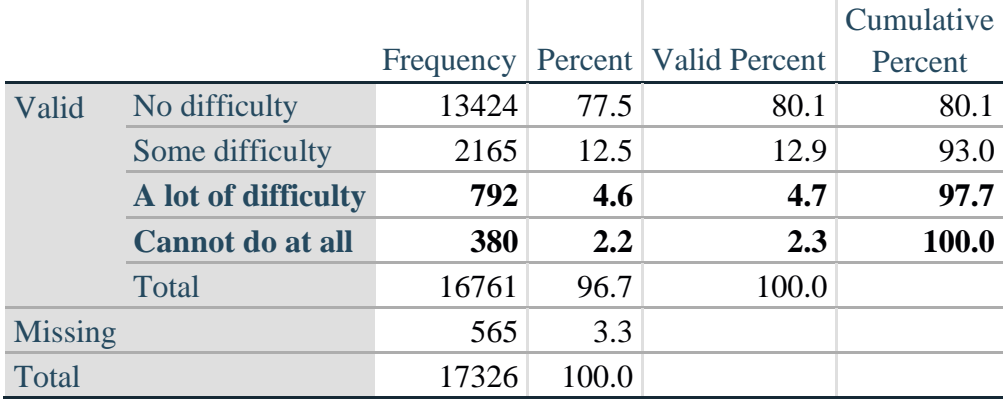

## **COMMUNICATION: COM\_SS**

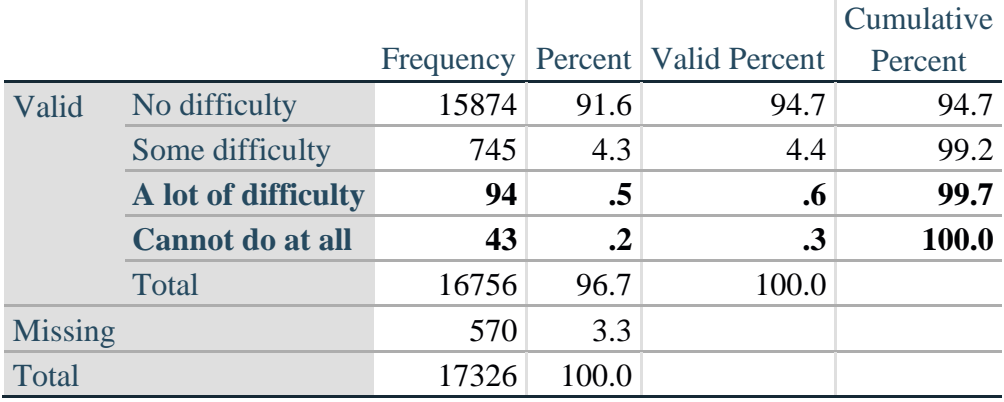

#### **SELF-CARE: SC\_SS**

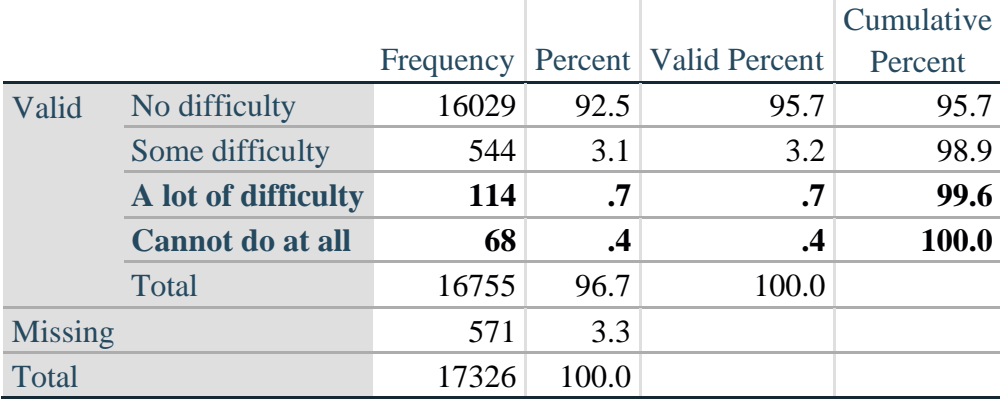

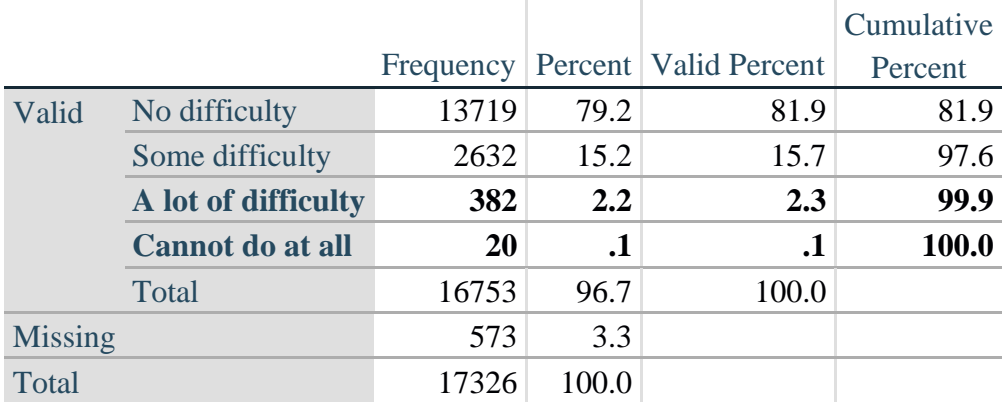

## **COGNITION: COG\_SS**

#### **UPPER BODY**

*Step 2. Generate frequency distributions and cross-tabulations for Upper body domain questions and determine the Upper Body Indicator.*

UB\_1 is *Difficulty raising 2 liter bottle of water from waist to eye level*. UB\_2 is *Difficulty using hands and fingers*

First, calculate frequency distributions on the two extended set questions.

#### **FREQUENCIES** UB\_1 UB\_2.

**UB\_1: Diff raising 2 liter bottle of water from waist to eye level**

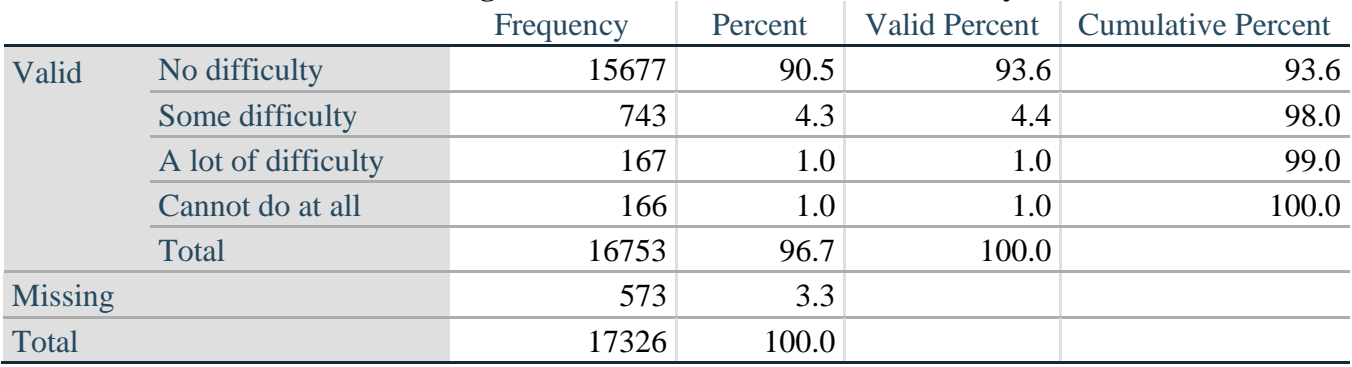

#### **UB\_2: Degree of difficulty using hands and fingers**

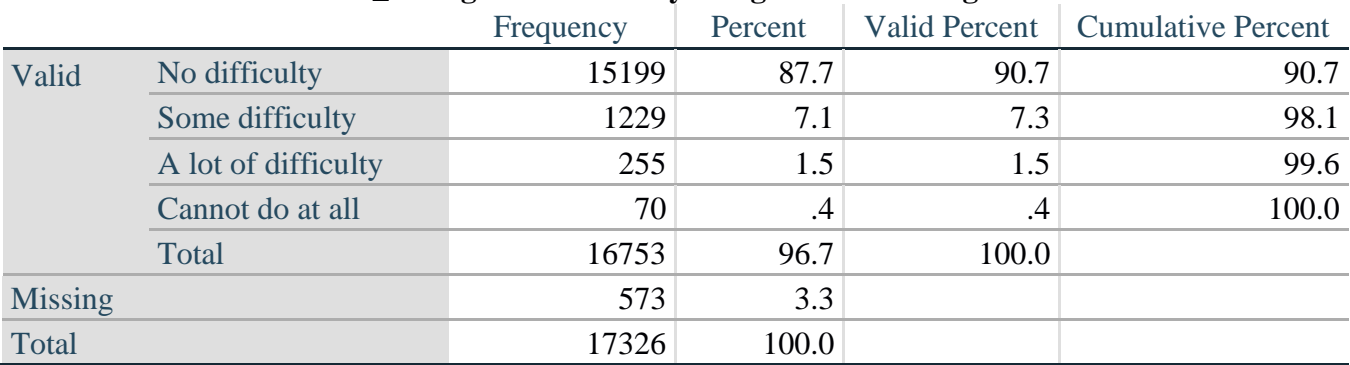

Para mais informações acerca do Washington Group sobre Estatísticas de Incapacidade, visite: <http://www.washingtongroup-disability.com/>.

*Step 3. Generate a cross-tabulation of the two Upper body Extended Set questions: UB\_2 and UB\_1.*

The syntax below produces a cross-tabulation of the two Extended Set questions: UB\_1: *Difficulty raising a 2 liter bottle of water from waste to eye level* UB\_2: *Difficulty using hands and fingers* to determine a single UPPER BODY INDICATOR (UB\_INDICATOR).

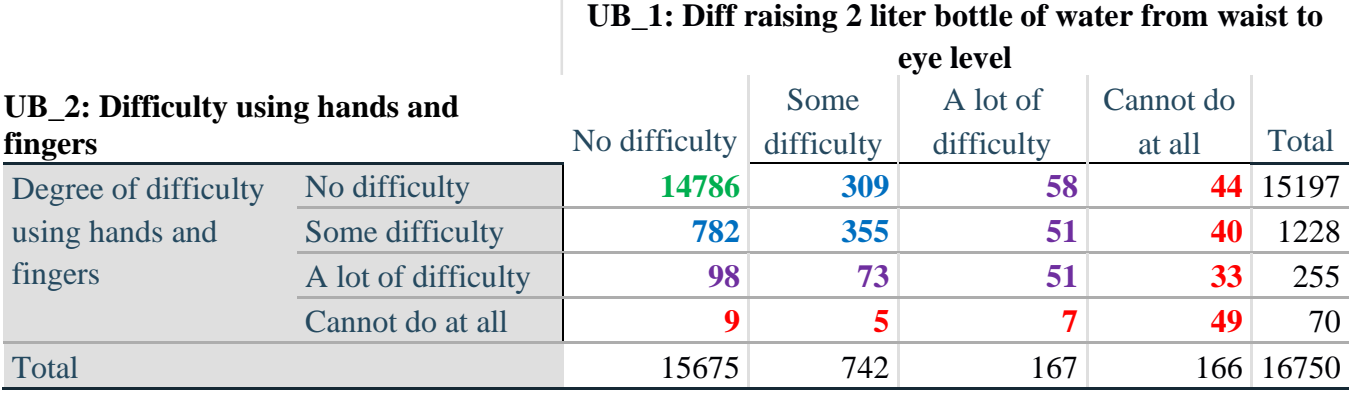

#### **CROSSTABS** UB\_2 BY UB\_1.

*Step 4. Create an UPPER BODY INDICATOR (UB\_INDICATOR) based on the two additional upper body questions UB\_2 and UB\_3.*

Syntax below creates UB\_INDICATOR based on the distribution in the cross-tabulation above.

#### **COMPUTE UB** INDICATOR  $= 0$ .

**IF** (UB  $1 = 4$  OR UB  $2 = 4$ ) UB INDICATOR = 4.

**IF** UB\_INDICATOR NE 4 AND (UB\_1 = 3 OR UB\_2 = 3) UB\_INDICATOR = 3.

**IF** UB\_INDICATOR NE 4 AND UB\_INDICATOR NE 3 AND  $(UB_1 = 2 \text{ OR } UB_2 = 2)$  $UB$ \_INDICATOR = 2.

**IF** UB\_INDICATOR NE 4 AND UB\_INDICATOR NE 3 AND UB\_INDICATOR NE 2 AND  $(UB_1 = 1 \text{ OR } UB_2 = 1) UB_INDICATOR = 1.$ 

**FREQUENCIES** UB\_INDICATOR.

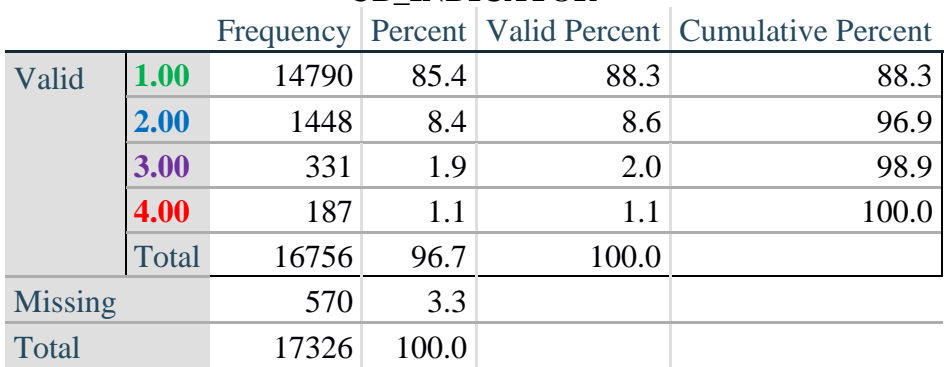

#### **UB\_INDICATOR**

#### **ANXIETY**

*Step 5.Generate frequency distribution on ANX\_1.*

First, calculate frequency distributions on ANX\_1: *How often do you feel worried, nervous or anxious*?

**FREQUENCIES** ANX\_1.

|                |                    |       |       |       | Frequency Percent   Valid Percent   Cumulative Percent |
|----------------|--------------------|-------|-------|-------|--------------------------------------------------------|
| Valid          | Daily              | 1632  | 9.4   | 9.8   | 9.8                                                    |
|                | Weekly             | 1872  | 10.8  | 11.2  | 21.0                                                   |
|                | Monthly            | 1558  | 9.0   | 9.3   | 30.4                                                   |
|                | A few times a year | 4898  | 28.3  | 29.4  | 59.7                                                   |
|                | <b>Never</b>       | 6714  | 38.8  | 40.3  | 100.0                                                  |
|                | Total              | 16674 | 96.2  | 100.0 |                                                        |
| <b>Missing</b> |                    | 652   | 3.8   |       |                                                        |
| Total          |                    | 17326 | 100.0 |       |                                                        |

**ANX\_1: How often feel worried, nervous, or anxious?**

*Step 6. The syntax below recodes ANX\_3 into ANX\_3Y*

*1) to create a NOT ASKED category based on those who responded NEVER to ANX\_1 and*

*2) to place "SOMEWHERE BETWEEN" numerically in-between "A LITTLE" and "A LOT".*

**IF** (ANX  $1 = 5$ ) ANX  $3Y = 0$ . **RECODE** ANX\_3 (SYSMIS=SYSMIS) (1=1) (2=3) (3=2) (ELSE=9) INTO ANX\_3Y. **FREQUENCIES** ANX\_3Y.

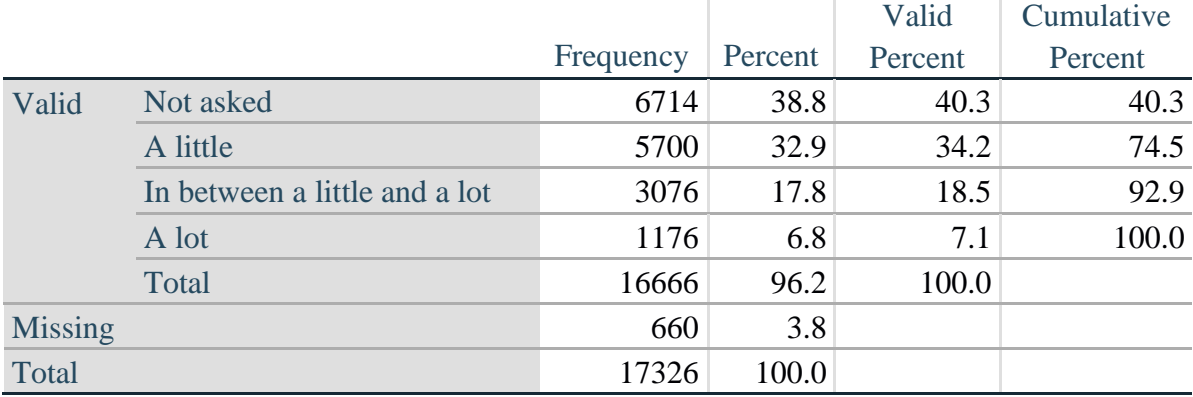

#### **ANX\_3Y: Level of feelings last time felt worried/nervous/anxious**

*Step 7. Generate a cross-tabulation of the anxiety Extended Set questions: ANX\_1 and ANX\_3Y.*

The syntax below produces a cross-tabulation of ANX\_1: *How often you felt worried, nervous or anxious* (a measure of frequency) and ANX\_3Y: *The level of those feeling the last time you felt worried, nervous or anxious* (a measure of intensity) – used to determine a single ANXIETY INDICATOR (ANX\_INDICATOR).

#### **CROSSTABS** ANX\_3Y BY ANX\_1.

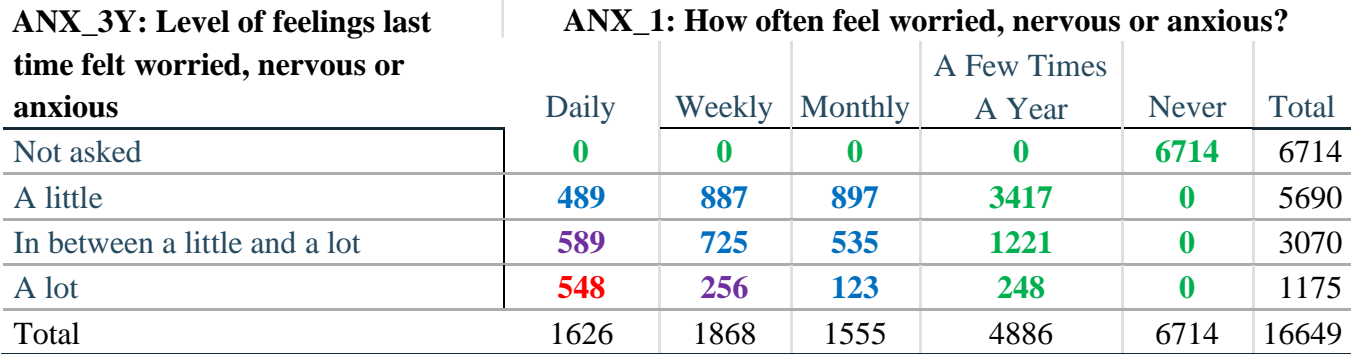

*Step 8. Create an ANXIETY INDICATOR (ANX\_INDICATOR) based on the two anxiety questions ANX\_1 and ANX\_3Y.*

Syntax below creates ANX\_INDICATOR based on the distribution in the cross-tabulation above.

**COMPUTE** ANX\_INDICATOR = 0. **IF**  $(ANX_3Y LE 4 AND (ANX_1 = 4 OR ANX_1 = 5)) ANXINDICATOR = 1.$ **IF** ((ANX  $1 = 3$ ) OR (ANX 1 LT 3 AND ANX  $3Y=1$ ) OR (ANX  $1 = 2$  AND ANX  $3Y = 2$ ))  $ANX$ \_INDICATOR = 2. **IF**  $((ANX_1 = 1 AND ANX_3Y = 2) OR (ANX_1 = 2 AND ANX_3Y = 3))$  $ANX$ \_INDICATOR = 3. **IF**  $(ANX_1 = 1 \text{ AND ANX}_3Y = 3)$   $ANX_INDICATOR = 4$ . **IF**  $(ANX_1 = 9 \text{ OR } ANX_3Y = 9)$   $ANX_1NDICATOR = 9$ . **VALUE LABELS** ANX\_INDICATOR 0 'N/A' 9 "DON'T KNOW". **FREQUENCIES** ANX\_INDICATOR.

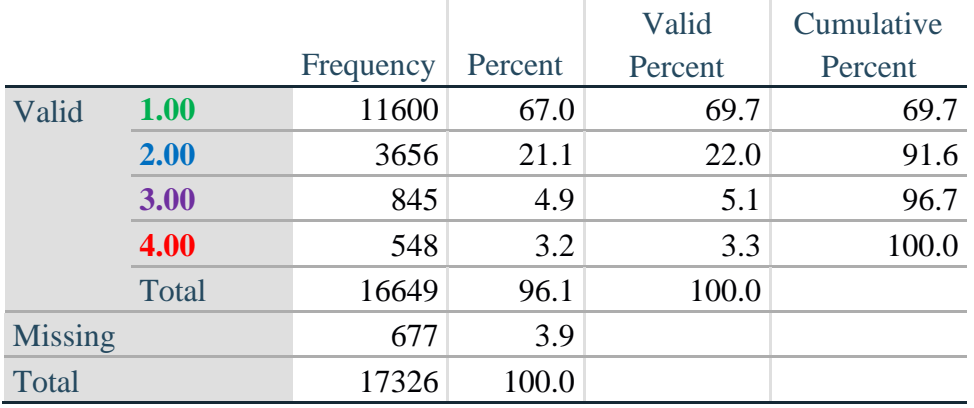

## **ANX\_INDICATOR**

Para mais informações acerca do Washington Group sobre Estatísticas de Incapacidade, visite: <http://www.washingtongroup-disability.com/>.

#### **DEPRESSION**

*Step 9.Generate frequency distribution on DEP\_1.*

First, calculate frequency distributions on DEP\_1: *How often do you feel depressed*?

#### **FREQUENCIES** DEP\_1.

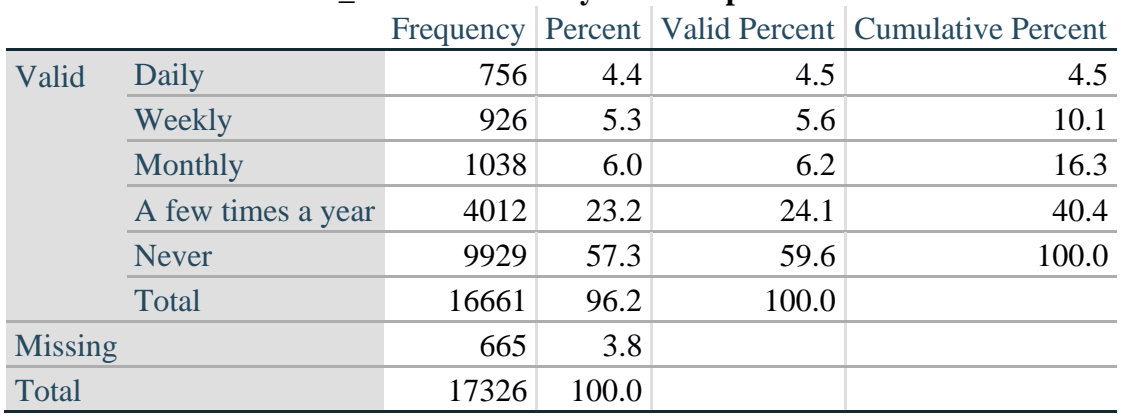

#### **DEP\_1: How often do you feel depressed?**

*Step 10. The syntax below recodes DEP\_3 into DEP\_3Y*

*1) to create a NOT ASKED category based on those who responded NEVER to DEP\_1 and 2) to place "SOMEWHERE BETWEEN" numerically in-between "A LITTLE" and "A LOT".*

**IF** (DEP\_1 = 5) DEP\_3Y = 0. **RECODE** DEP\_3 (SYSMIS=SYSMIS) (1=1) (2=3) (3=2) (ELSE=9) INTO DEP\_3Y. **FREQUENCIES** DEP\_3Y.

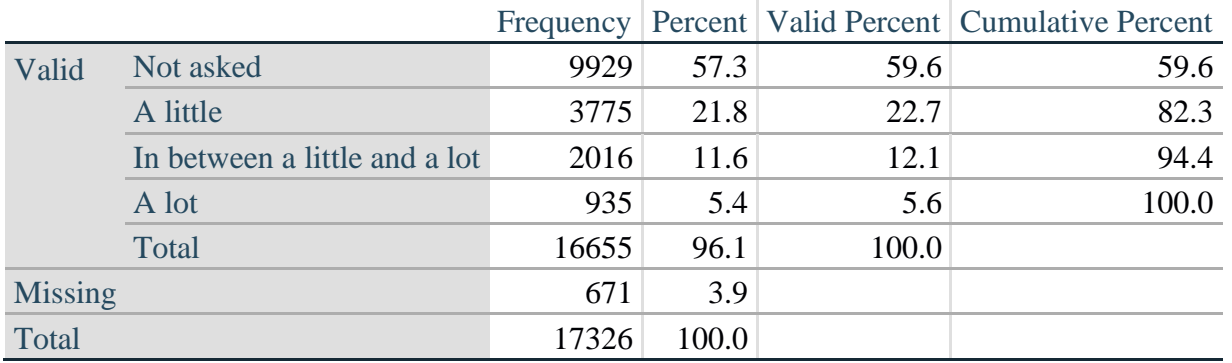

#### **DEP\_3Y: Level of feelings last time felt depressed**

*Step 11. Generate a cross-tabulation of the depression Extended Set questions: DEP\_1 and DEP\_3Y.*

The syntax below produces a cross-tabulation of DEP\_1: *How often do you feel depressed* (a measure of frequency) and DEP\_3Y: *The level of those feeling the last time you felt depressed* (a measure of intensity) – used to determine a single DEPRESSION INDICATOR (DEP\_INDICATOR).

#### **CROSSTABS** DEP\_3Y BY DEP\_1.

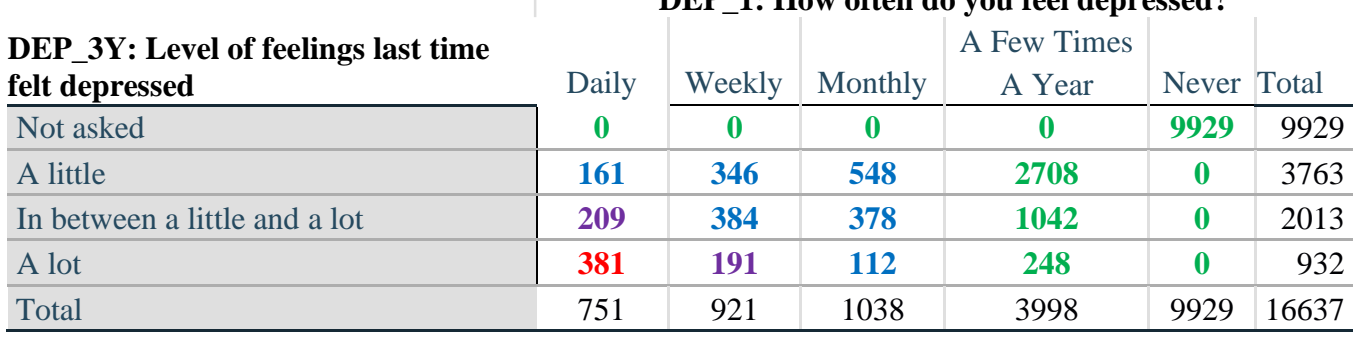

#### **DEP\_1: How often do you feel depressed?**

*Step 12. Create a DEPRESSION INDICATOR (DEP\_INDICATOR) based on the two depression questions DEP\_1 and DEP\_3Y.*

Syntax below creates DEP\_INDICATOR based on the distribution in the cross-tabulation above.

**COMPUTE DEP\_INDICATOR**  $= 0$ **. IF** (DEP\_3Y LE 4 AND (DEP\_1 = 4 OR DEP\_1 = 5)) DEP\_INDICATOR=1. **IF** ((DEP\_1 = 3) OR (DEP\_1 LT 3 AND DEP\_3Y=1) OR (DEP\_1 = 2 AND DEP\_3Y = 2)) DEP\_INDICATOR  $= 2$ . **IF**  $((DEF_1 = 1 AND DEP_3Y = 2) OR (DEF_1 = 2 AND DEP_3Y = 3)) DEP_INDICATOR =$ 3. **IF**  $(DEF_1 = 1$  AND DEP  $3Y = 3$  DEP INDICATOR = 4. **IF** (DEP  $_1 = 9$  OR DEP  $_3Y = 9$ ) DEP INDICATOR = 9. **VALUE LABELS** DEP\_INDICATOR 0 'N/A' 9 "DON'T KNOW".

#### **FREQUENCIES** DEP\_INDICATOR.

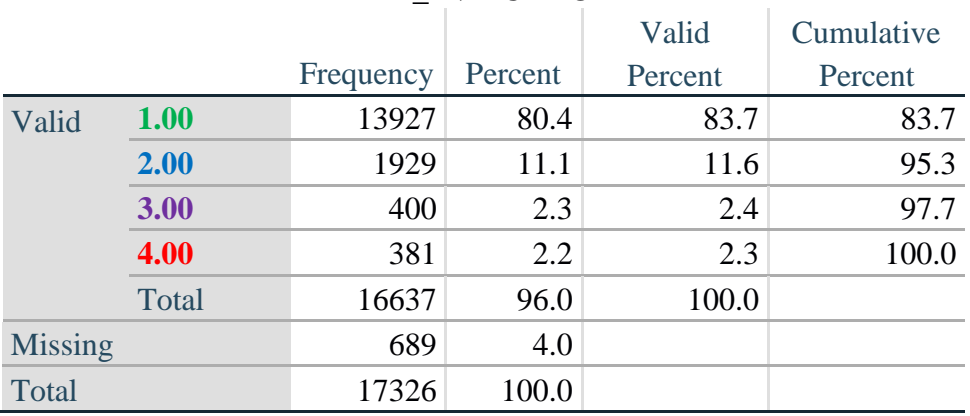

#### **DEP\_INDICATOR**

## **Creating Disability Status Indicator for the WG-SS Enhanced**

#### **WG-SS Enhanced: WG-SS + Upper Body-indicator + Anxiety (level 4) + Depression (level 4)**

The syntax below calculates the WG Short Set ENHANCED Disability Indicator (**SS\_E**) based on the 12 questions at the recommended cut-off. The level of inclusion is: at least 1 domain/question is coded A LOT OF DIFFICULTY or CANNOT DO AT ALL for the six short set question; severity levels 3 or 4 for the Upper body-Indicators; and severity level 4 for Anxiety- and Depression-Indicators.

**COMPUTE SS\_E = 0. IF** (MISSING(VIS\_SS) AND MISSING(HEAR\_SS) AND MISSING(MOB\_SS) AND MISSING(COM\_SS) AND MISSING(SC\_SS) AND MISSING(COG\_SS) AND MISSING(UB\_INDICATOR) AND MISSING(ANX\_INDICATOR) AND  $MISSING(DEP_NDICATOR)$ )  $SS_E = 9$ .

IF ((VIS  $SS = 3$  OR VIS  $SS = 4$ ) OR (HEAR  $SS = 3$  OR HEAR  $SS = 4$ ) OR (MOB  $SS = 3$  OR  $MOB$ <sub>\_</sub>SS = 4) OR (COM\_SS= 3 OR COM\_SS = 4) OR (SC\_SS = 3 OR SC\_SS = 4) OR (COG\_SS = 3 OR COG\_SS = 4) OR (UB\_INDICATOR = 3 OR UB\_INDICATOR = 4) OR ANX\_INDICATOR = 4 OR DEP\_INDICATOR = 4) SS\_E = 1. **RECODE** SS\_E (9=SYSMIS).

#### **FREQUENCIES** SS\_E.

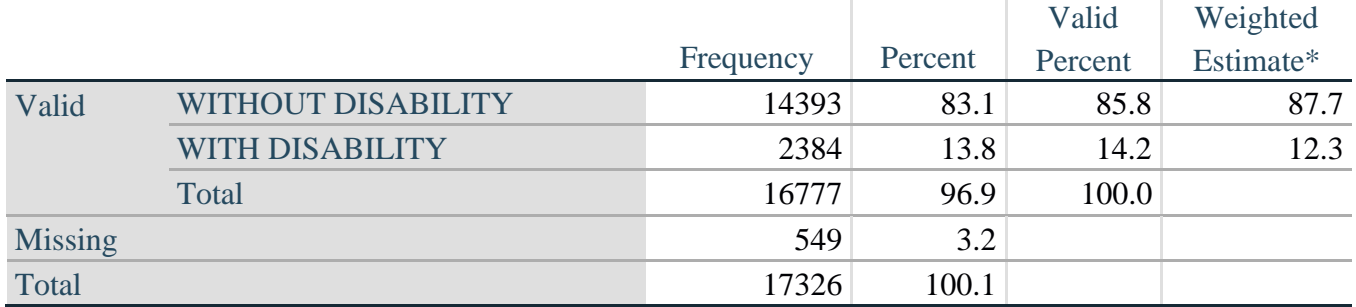

#### **SS\_E: WG-SS Enhanced Disability Indicator based on 9 domains and 12 questions**

\*Weighted estimate provided – but is not part of the SPSS syntax.